# CPMM Methodology Review & Quarterly Reports

Corridor Performance Measurement and Monitoring (TA 6437 REG)

> 2 March 2010Almaty, Kazakhstan

# **Objectives**

- $\blacklozenge$  To illustrate and agree on the **CPMM methodology**
- 2To highlight **persistent problems**

# **Contents**

- $\bigodot$  CPMM Methodology
	- 2Persistent Problems

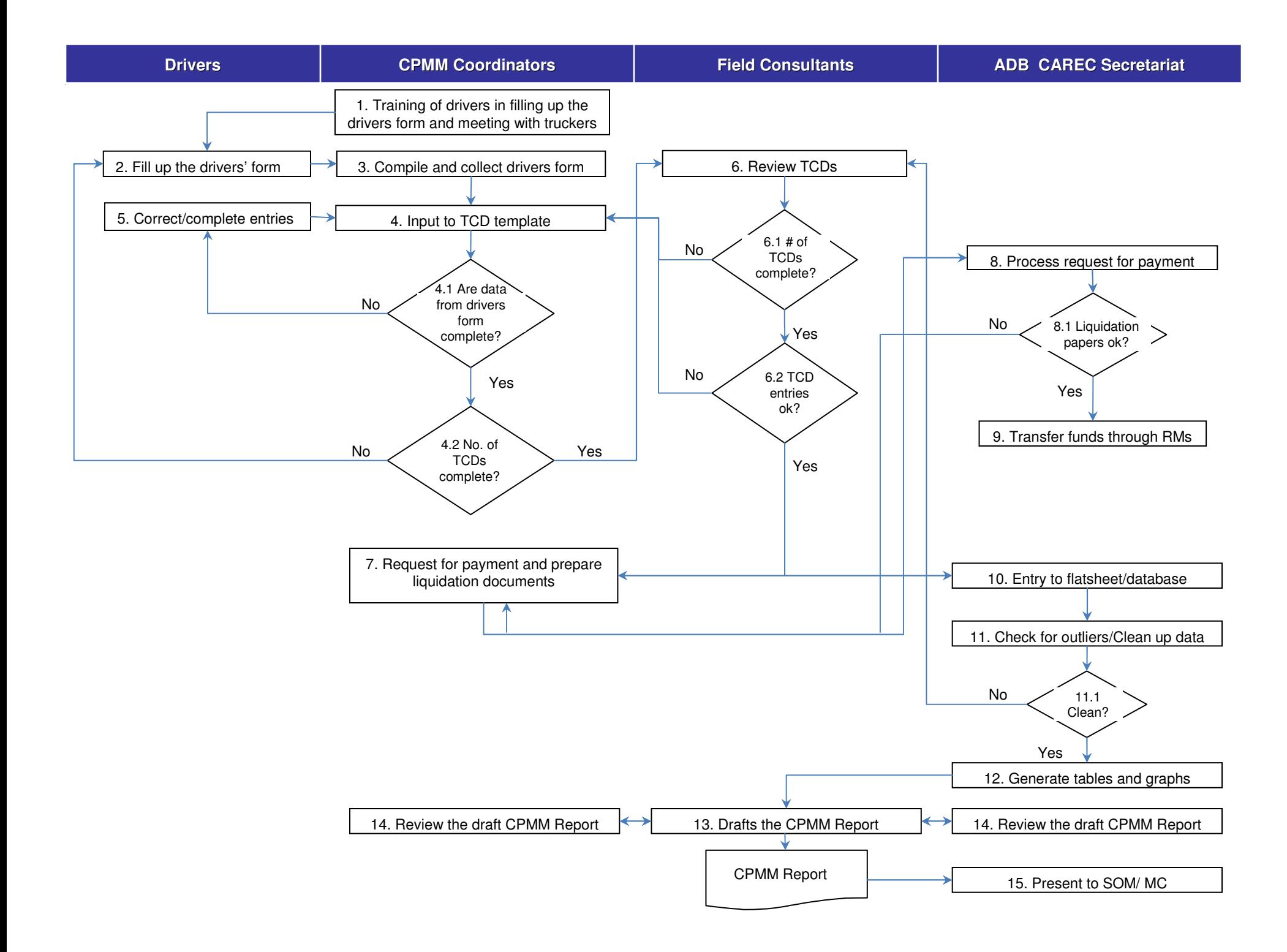

## Problem 1 : No CAREC Corridor in Form B

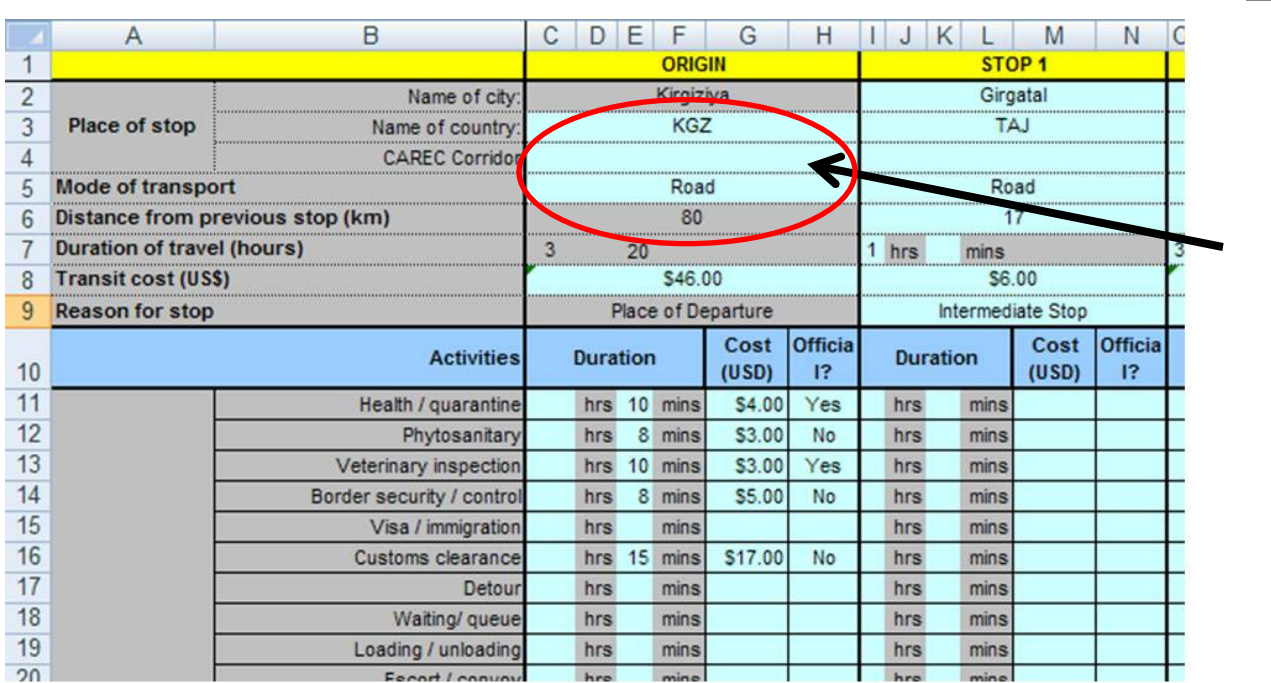

1. Please enter the CAREC corridor. If you cannot find the name of the city in CAREC corridor, please select '0'.

Note : You can refer to the CAREC maps. Do not leave blank on the cell 'CAREC corridor'.

## Problem 2 : Distance, Transit Time and Cost

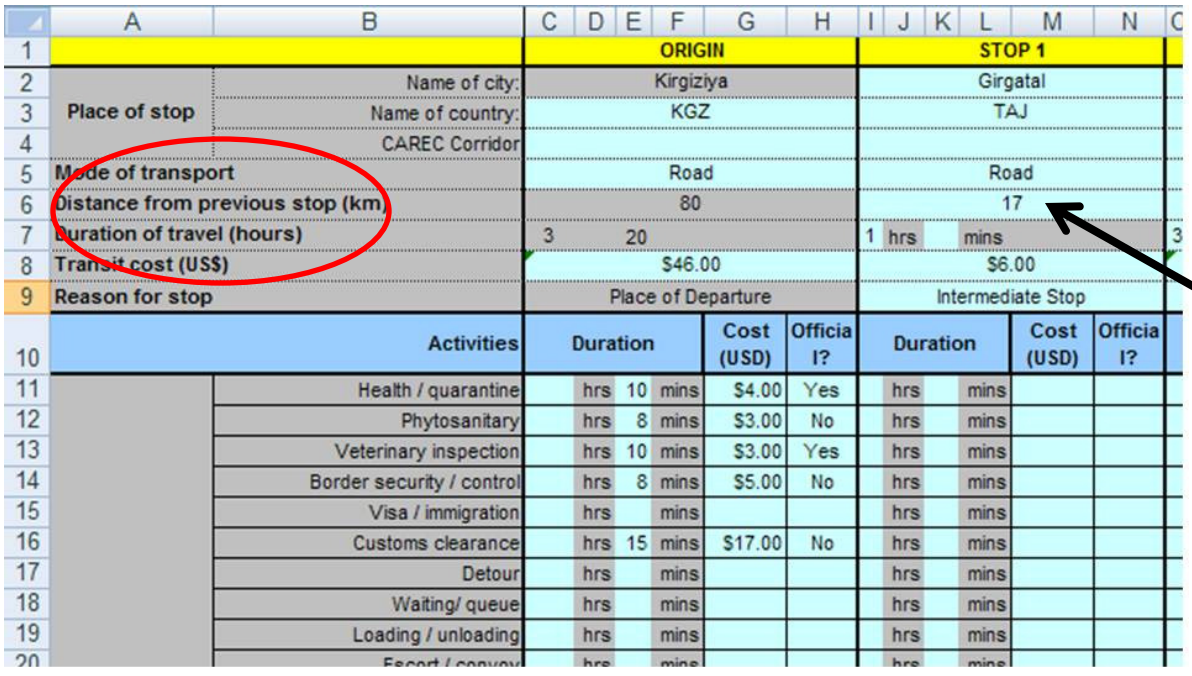

1. In the new Excel, the distance is from the PREVIOUS stop to this stop. 2. Therefore, the 80km between 'Kirgiziya' to 'Girgatal' should be entered in stop 1.

## Problem 3 : Missing or Incomplete Stops Data

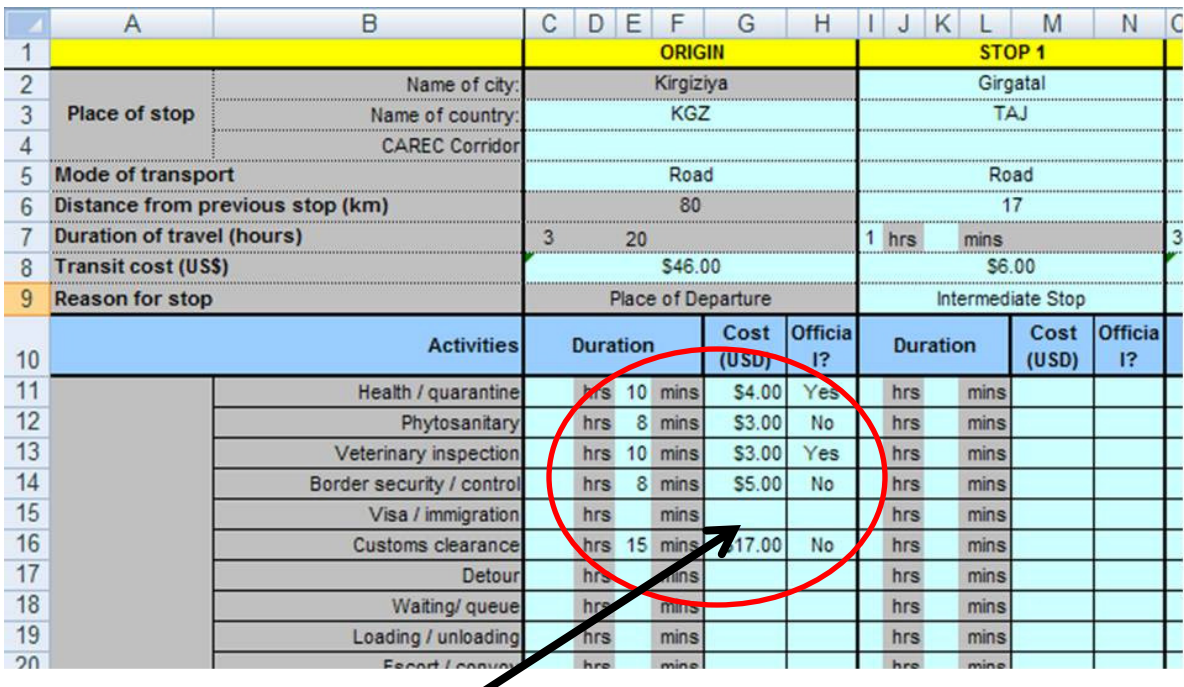

1. The stop time and costs recorded under 'Activities' still belong to the city or border point in this column.

Record all the data for '<mark>Kirgiziya'</mark> in this column.

## Problem 4: Confusion between Transit and Stop Costs

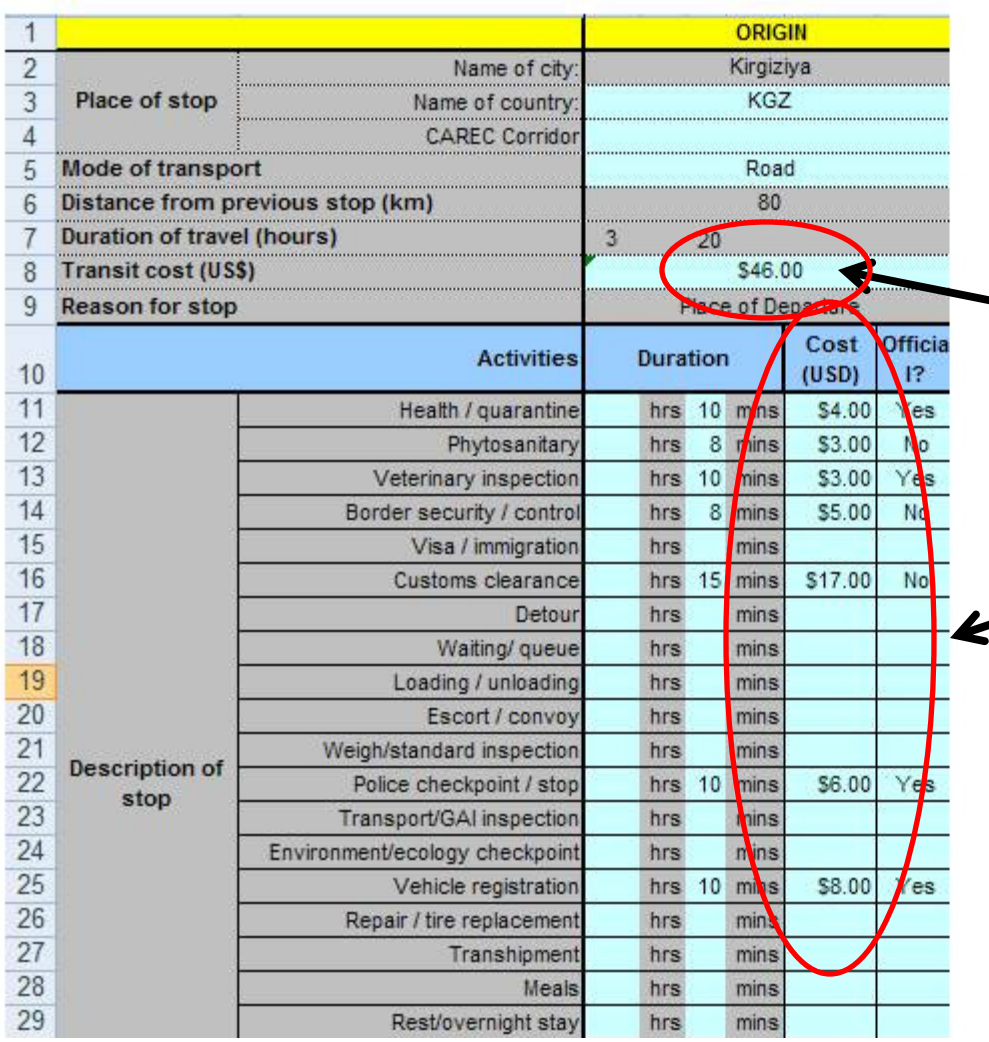

#### IMPORTANT!

- 1. Transit cost should not equal to stop cost!
	- 2. In this example, we see the transit cost = \$46. We also see the stop cost  $=$ \$46.

## What is the difference between <mark>transit</mark> cost and <mark>stop</mark> cost?

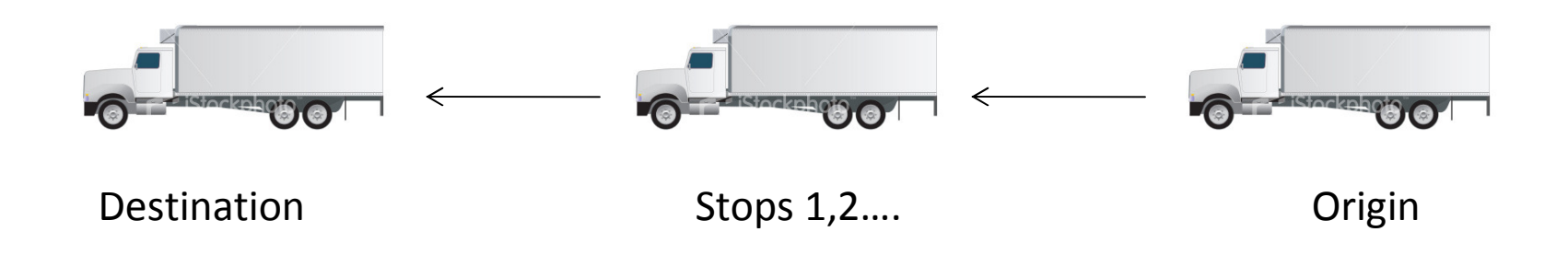

**Transit costs** refer to the cost of moving the cargoes from one point to another. This can include the freight cost, the driver's salary, petrol and vehicle rental. **Stop costs** are those costs paid to the activities in the Excel sheet.

#### Problem 5: The last column has no data

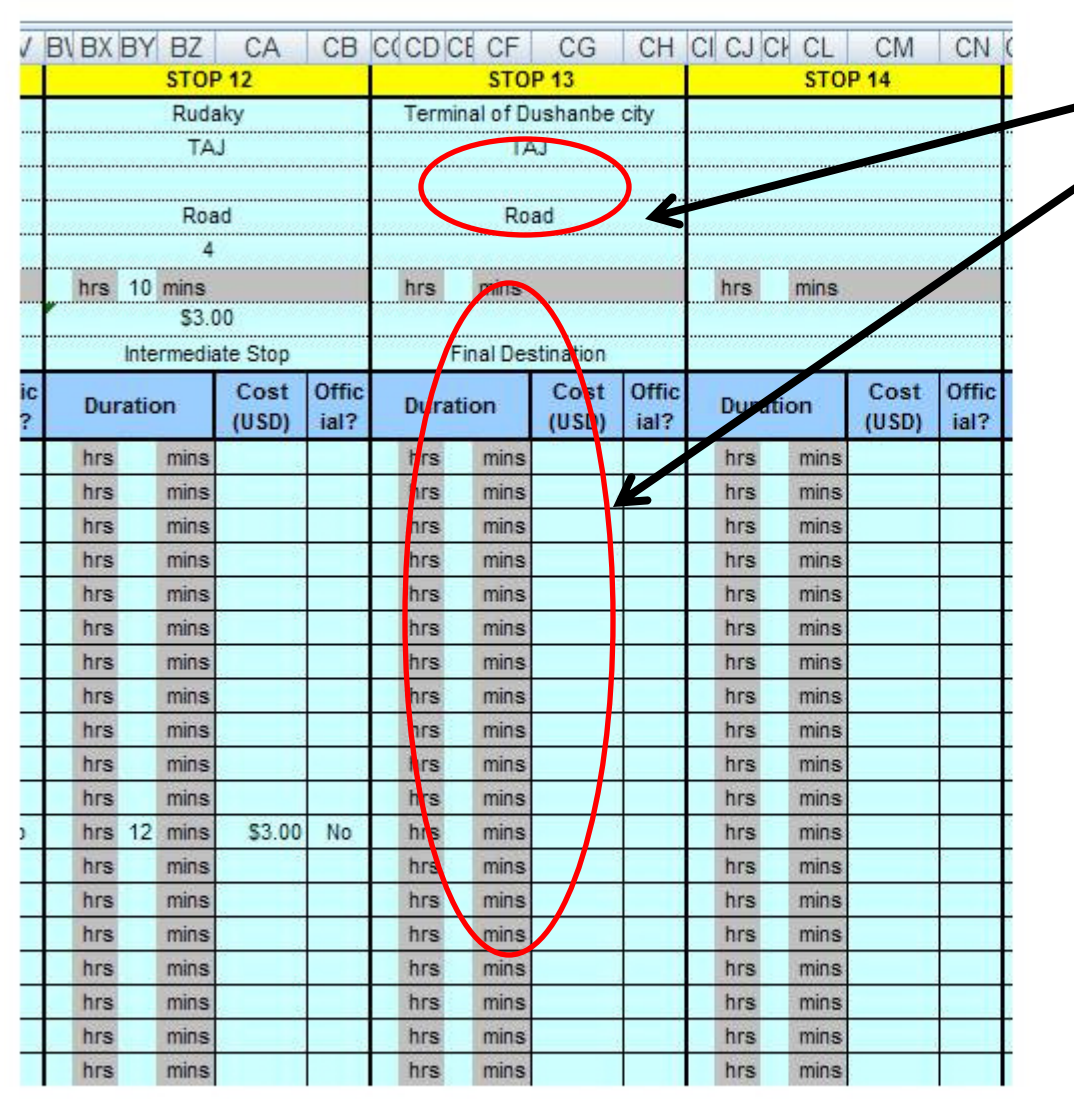

- 1. In the new
	- version, the
	- transit time, cost and distance should be filled up.
- 2. For instance, the distance here should refer to the kilometers from 'Rudaky' to 'Dushanbe'.

## Problem 6: New / Non-Standardized Locations

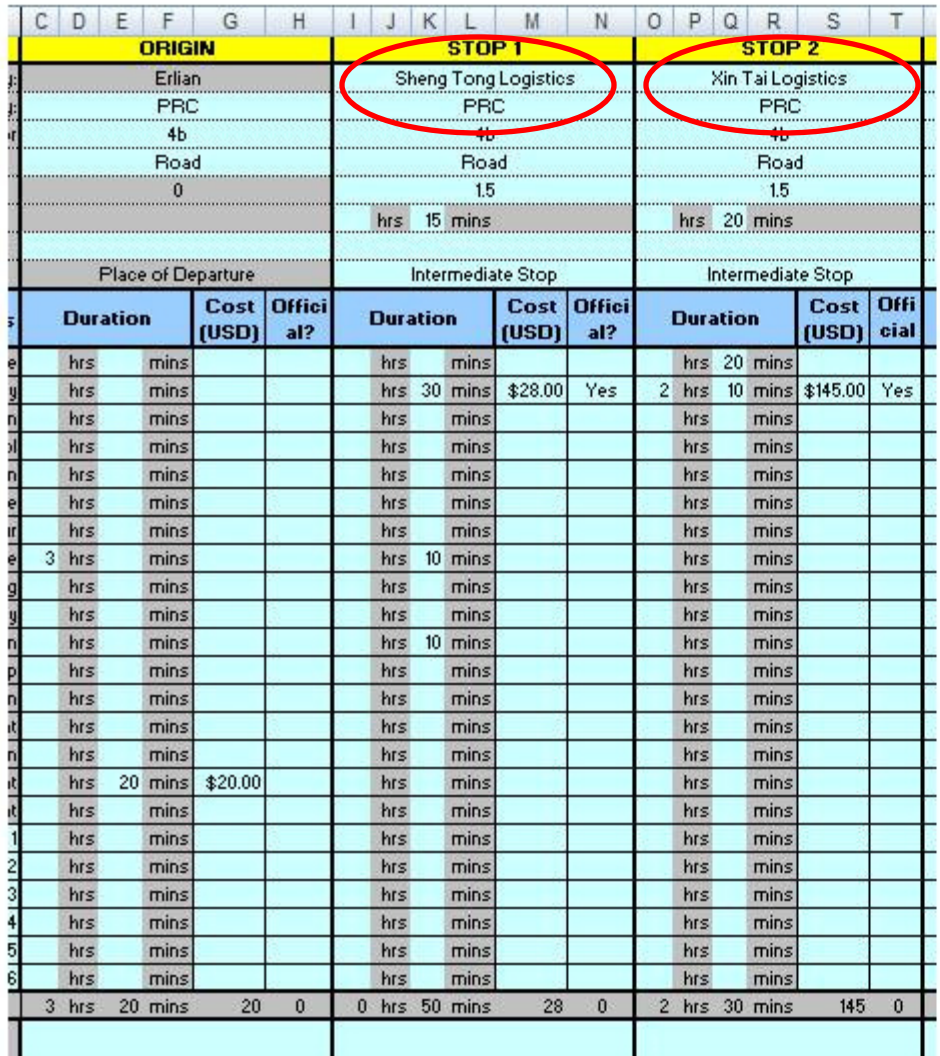

- 1. Preferred filling of data is the name of a location (town, city, BCP)
- 2. Also encountered different variants of same location (e.g. Khorgos, Korgas, Horgos etc.)

## Problem 7 : Local Currency Not Converted

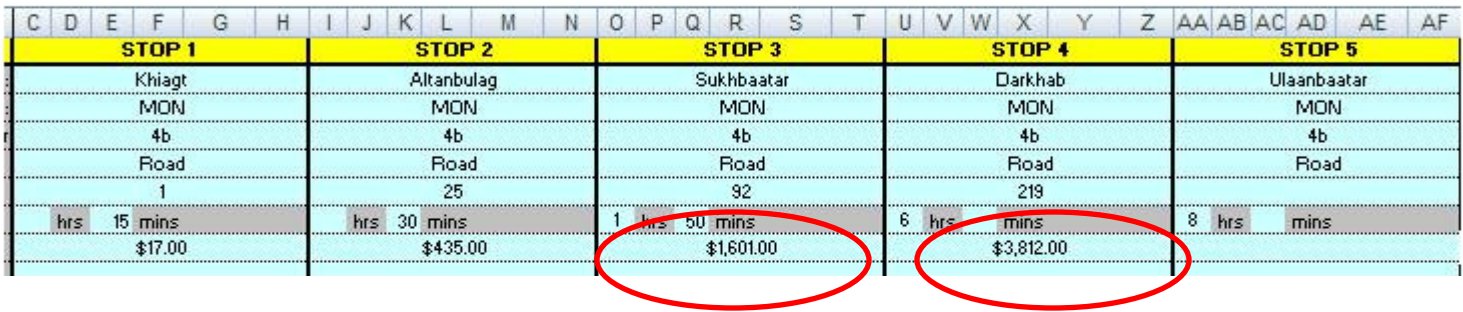

1. All local currencies must be converted into US\$, based on the prevailing exchange rate 2. Note : In the drivers' form, the drivers are encouraged to complete the data in local currency.

## Problem 8 : Late Submission of Data

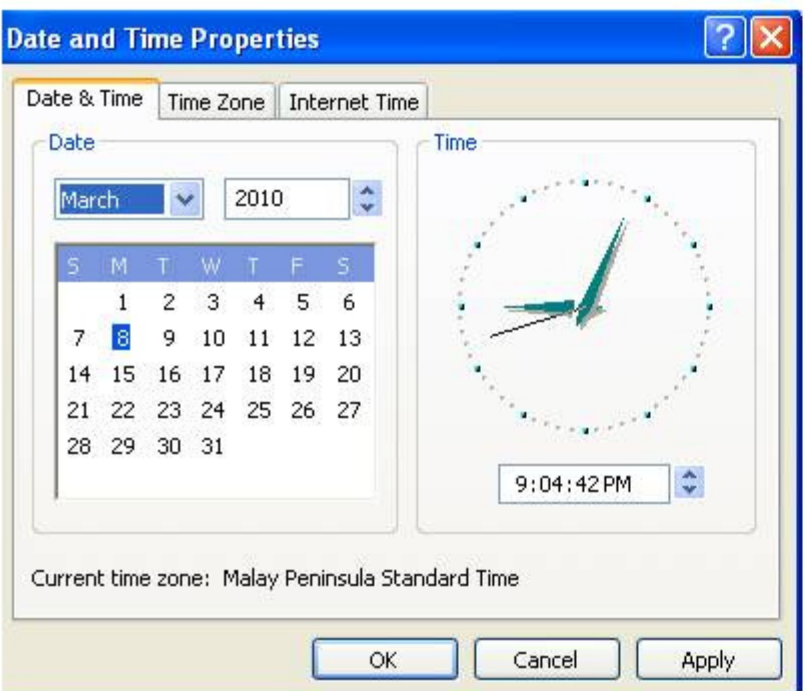

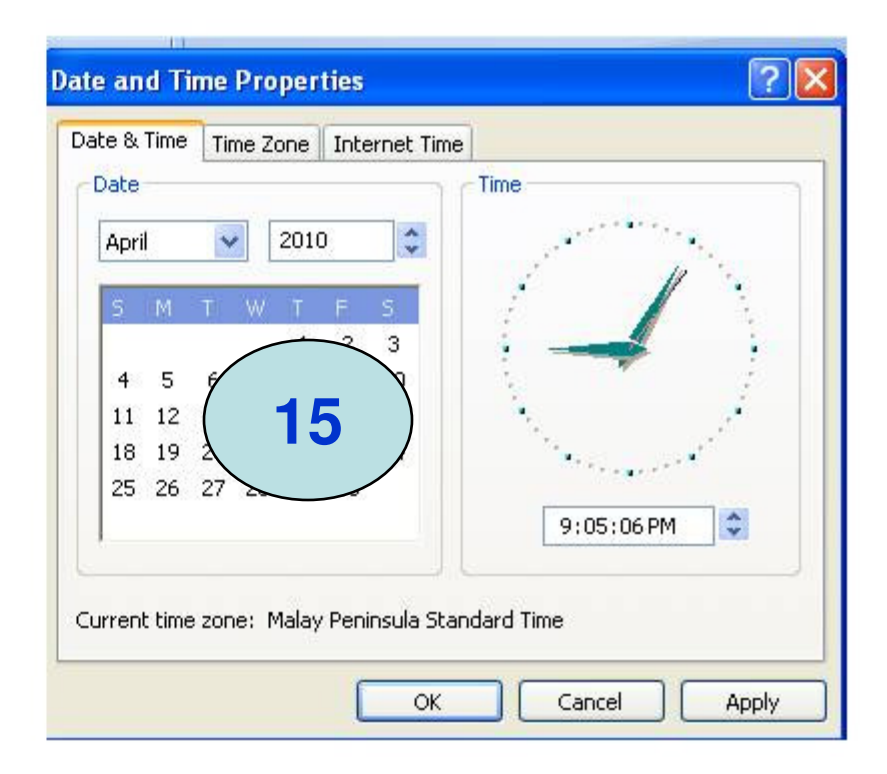

For the data in this month…. Please submit by the 15<sup>th</sup> of next month

# Thank you

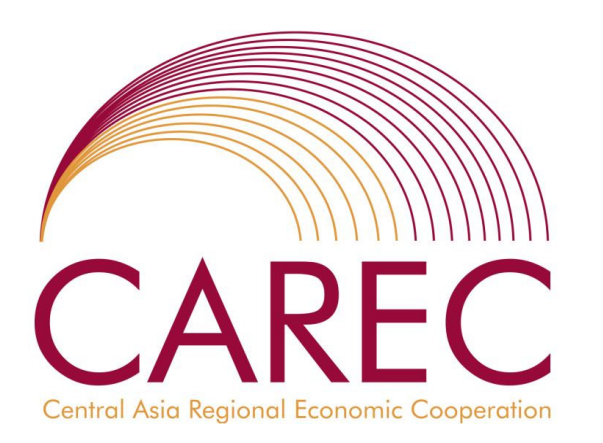

#### Max Ee

 Supply Chain ConsultantSCM Analytics Pte Ltd Contact : +65 8138 8700Email: satica@pacific.net.sg